# **DENVER®**

**Pikaopas**

**NBW-11604N**

### **Yleisnäkymä kappaleesta**

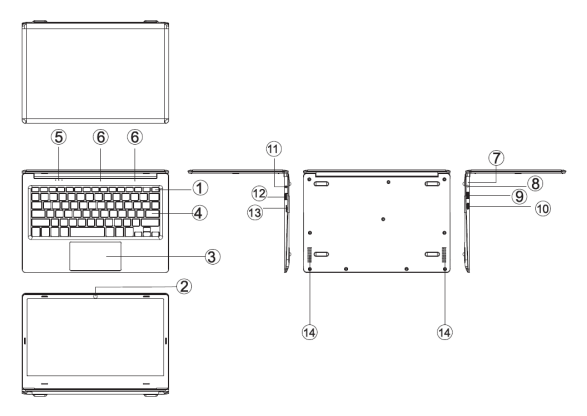

1. Virtapainike: Avaa tai sulje näyttöpaneeli painamalla sitä.

Voit myöd antaa tietokoneen siirtyä lepotilaan tällä painikkeella tai herättää sen lepotilasta.

- 2. Etukamera: Ota valokuvia, kuvaa video.
- 3. Kosketuslevy: Laitetta voi käyttää suoraan.
- 4. Näppäimistölevy: Laitetta voi käyttää suoraan.
- 5. Merkkival ot: 1 työvaloa, kirkas sininen, kun laite alkaa toimia.
	- 2 on sininen valo, Caps Lock kytketään päälle.
	- 3 on sininen valo, kun kosketuslevy kytketään päälle.
- $6. \,$ Mikrofoni voi lähettää audiosignaalia toimivalle laitteelle.<br>7. Latauksen merkkivalo: Punainen valo, kun adapteri kytketään
- 
- 7. Latauksen merkkivalo: Punainen valo, kun adapteri kytketään 8. Tasavirtalatausjalusta: Käytä sisäänrakennettua 5 V/2,5 A laturia. 9. USB-liitäntä: Voit kytkeä U-levyn ja näppäimen suoraan.
- 10. Mini-HDMI-liitäntä: High-Definition Multimedia Interface.
	-
- 11. Kuulokeliitäntä: Tämä liitäntä voi siirtää äänisignaalia kaiuttimiin tai kuulokkeisiin.
- 12. USB-liitäntä: Voit kytkeä U-levyn ja näppäimen suoraan.
- Micro SD -korttipaikka: sisäänrakennettu muistukortinlukijan korttipaikka, joka 14 tukee Micro SD -formaattia.
- 14. Kaiuttimet Kaiuttimet avulla voidaan kuunnella käyttöääniä liittämättä ylimääräisiä laitteita.

# **Käyttöliittymän esittely**

Windows 10:n aloituskuva: Aloitusnäytössä näkyy monia kuvaan kiinnitettyjä ohjelmia. Nämä sovellusohjelmat näytetään "magneetin" muodossa. Pääset niihin helposti napsauttamalla. Sinun täytyy kirjautua Microsoft-tilillesi ennen kuin sovellusohjelma toimii kunnolla.

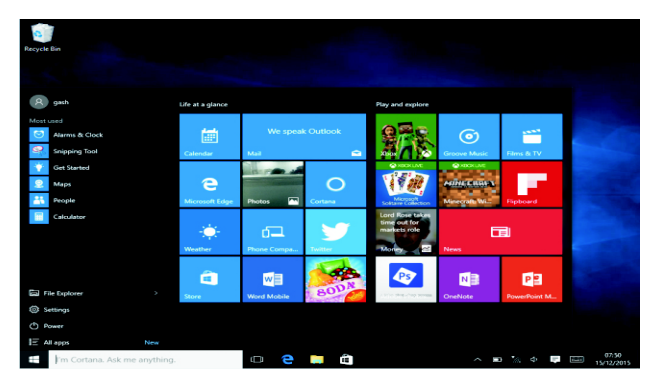

#### **Sovellusten esittely**

Sovelluksen aloitusnäyttöön jo kiinnitettyjen sovellusten lisäksi voit käynnistää kaikki sovellukset Aloitussivulta.

Jos haluat lisätä useita sovelluksila Käynnistä-näyttöön, katso toiminto seuraavasta<br>(1) Na<br>(2) Va

(1) Napsauta oikealla painiketta Ominaisuudet-kuvaketta

Valitse kiinnitetty sivun alusta

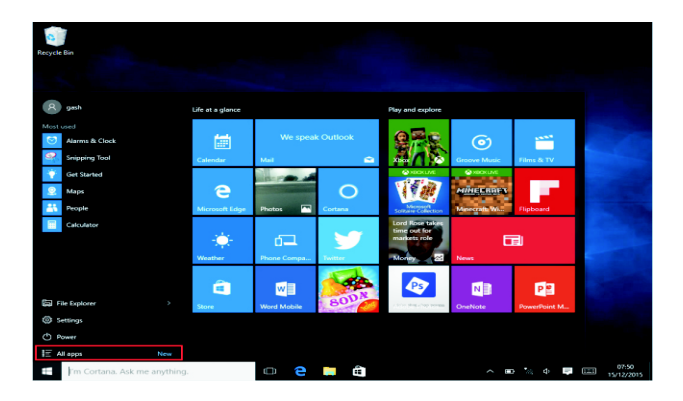

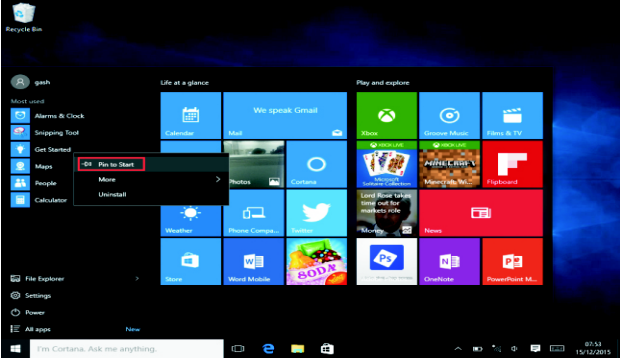

Vaihtoehtoisesti, jos haluat peruuttaa tai poistaa aloitusnäytöstä tietyn sovelluksen, (1) napsauta oikeaa painiketta (2) ja valitse sitten aloitussivulta irrota.

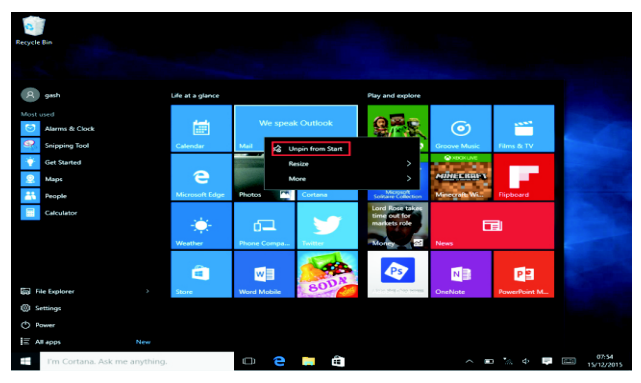

# **Valikkorivi**

Kosketa tai napsauta USB-hiirellä, niin Windows-aloitussivun painike ilmestyy valikkoriville.

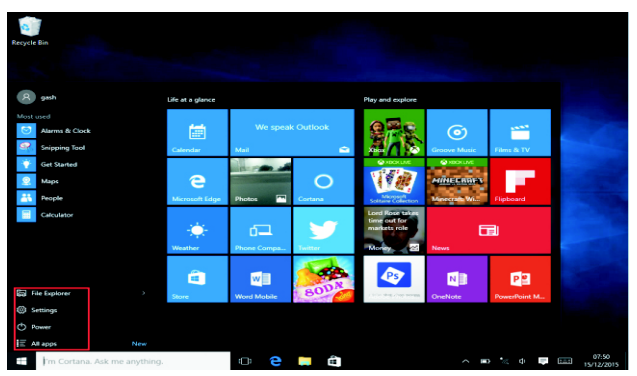

Laajenna valikkorivi näytöltä, tavallisesti: Tiedostonhallinta, asetukset, virtalähde ja kaikki sovellukset, voit asettaa laitteen lepotilaan/sammuttaa/käynnistää uudelleen.

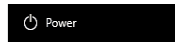

Voit hallita tiedostoja ja sovelluksia laitteella.

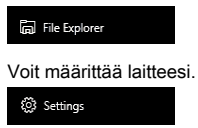

Voit valita lisää sovelluksia.

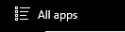

# **Hakuvalikko**

Käyttäjä voi kirjautua tili jälkeen voidaa määrittää, kieli- tai tekstivalintaikkunan jälkeen, ellei tilille kirjautuminen ole vain tekstihakuja varten.

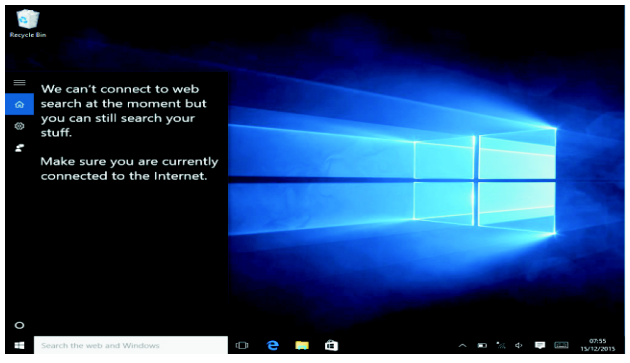

Napsauta laitevalikossa ilmoitusvalikkoa.

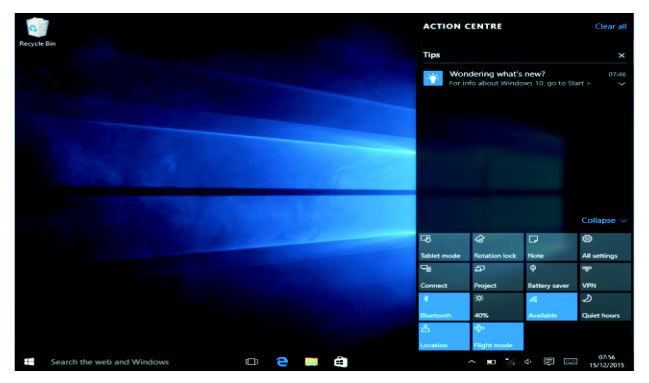

# **Moniajokäyttöjärjestelmä**

Tarkastele moniajo- ja monityöpöytäikkunaa napsauttamalla työpöydän tehtävänäkymää.

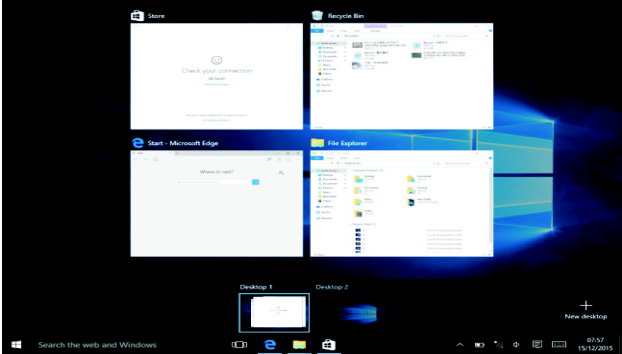

#### **Perustoiminnot**

Lepotila, uudelleenkäynnistys, sammutus Lyhyt virtapainikkeen painallus lepotilaan.

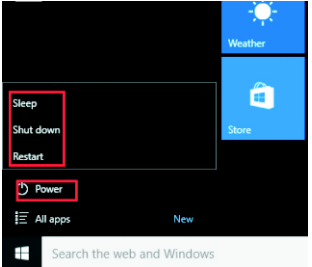

### **Kielen vaihtaminen**

## **Tekniset tiedot**

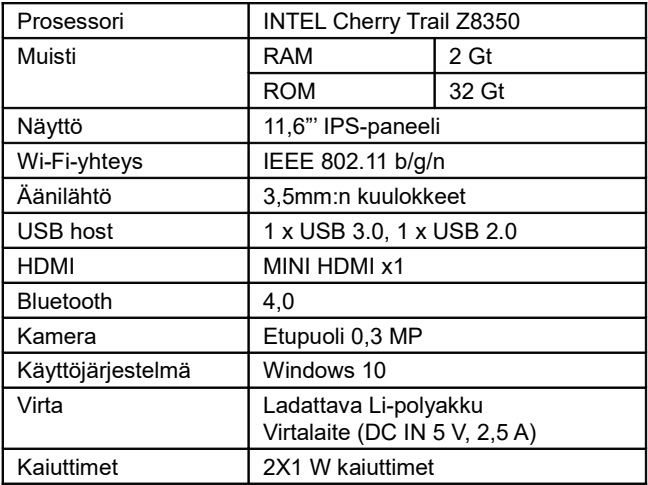

#### KAIKKI OIKEUDET PIDÄTETÄÄN, TEKIJÄNOIKEUS/DENVER ELECTRONICS A/S

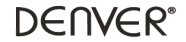

www.denver-electronics.com

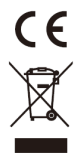

Sähkö- ja elektroniikkalaitteet sekä niissä käytettävät paristot sisältävät materiaaleja, komponentteja ja aineita, jotka voivat olla vahingollisia terveydelle ja ympäristölle, jos jätemateriaalia (pois heitettävät sähkö- ja elektroniikkalaitteet sekä paristot) ei käsitellä asianmukaisesti.

Sähkö- ja elektroniikkalaitteet sekä paristot on merkitty alla olevalla rastitun jäteastian symbolilla. Symboli kertoo, ettei sähkö- ja elektroniikkalaitteita tai paristoja saa hävittää kotitalousjätteen mukana vaan ne on hävitettävä erikseen.

On tärkeää, että loppukäyttäjänä viet käytetyt paristot oikeaan keräyspaikkaan. Tällä tavoin voit varmistaa, että paristot kierrätetään lain mukaan eivätkä ne vahingoita ympäristöä.

Kaikkiin kaupunkeihin on perustettu keräyspisteitä. Sähkö- ja elektroniikkalaitteet sekä paristot voi viedä itse ilmaiseksi pisteisiin tai ne voidaan kerätä suoraan kotoa. Lisätietoja saat kuntasi tekniseltä osastolta.

Inter Sales A/S vakuuttaa, että radiolaitetyyppi NBW-11604N on direktiivin 2014/53/EU mukainen. EUvaatimustenmukaisuusvakuutuksen täysimittainen teksti on saatavilla seuraavassa internetosoitteessa: Mene osoitteeseen: www.denver-electronics.com ja napsauta hakukuvaketta verkkosivuston yläreunassa. Kirjoita mallinumero: nbw-11604n

Siirry nyt tuotesivulle, RED-direktiivi näkyy latausten/muiden latausten alla Käyttötaajuusalue: Maks. lähtöteho:

Maahantuoja: DENVER ELECTRONICS A/S Omega 5A, Soeften DK-8382 Hinnerup Tanska [www.facebook.com/denverelectronics](http://www.facebook.com/denverelectronics)